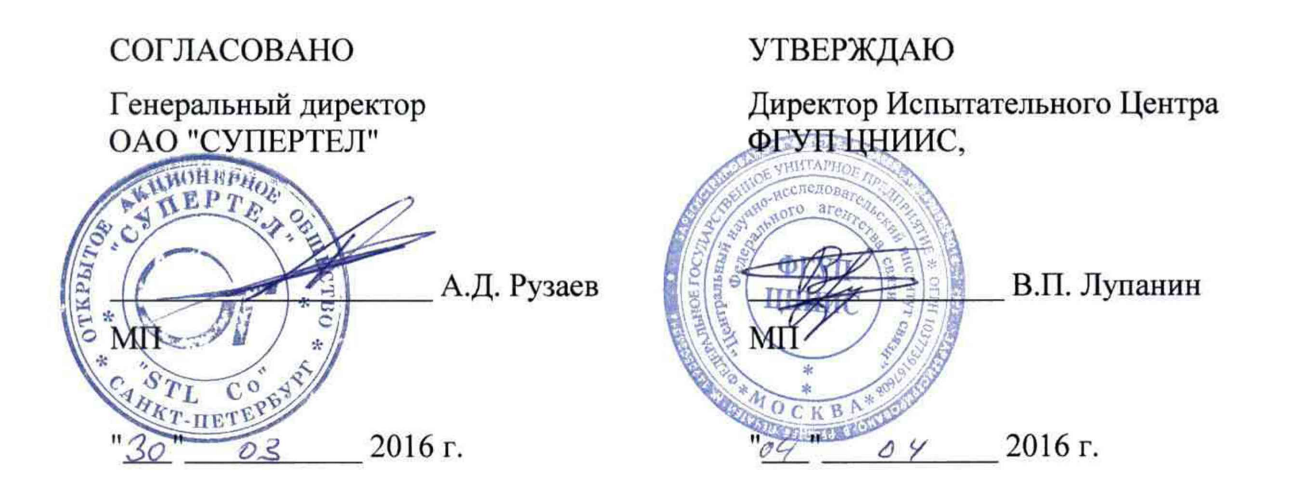

Анализаторы интерфейсных сигналов телекоммуникаций АИСТ

Методика поверки

ТАИЦ.468166.003-02 МП 1. p. 47020-16

mp 756

# **ОБЩИЕ СВЕДЕНИЯ**

Настоящая методика устанавливает методы и средства первичной и периодической поверки анализаторов интерфейсных сигналов телекоммуникаций АИСТ, далее анализаторов, изготавливаемых ОАО "СУПЕРТЕЛ", Санкт-Петербург, находящихся в эксплуатации, а также после хранения и ремонта.

Методика разработана в соответствии с рекомендацией РМГ 51-2002 ГСИ Документы на методики поверки средств измерений. Основные положения.

Поверку анализаторов осуществляют один раз в 2 года метрологические службы организаций, которые аккредитованы в системе Росаккредитации на данные виды работ.

Требования настоящей методики поверки обязательны для метрологических служб юридических лиц независимо от форм собственности.

# **1 ОПЕРАЦИИ ПОВЕРКИ**

1.1 При проведении поверки должны быть выполнены следующие операции поверки, указанные в табл.1.

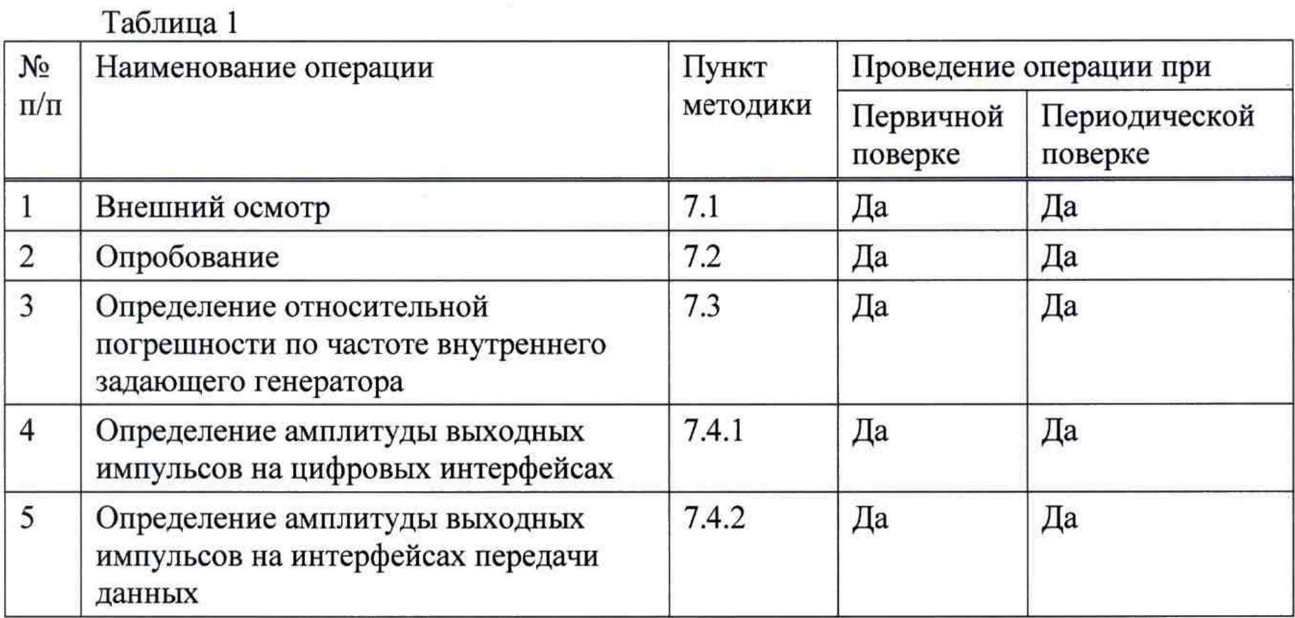

# **2 СРЕДСТВА ПОВЕРКИ**

2.1 Поверка анализаторов должна производиться с помощью средств поверки, приведенных в табл. 2.

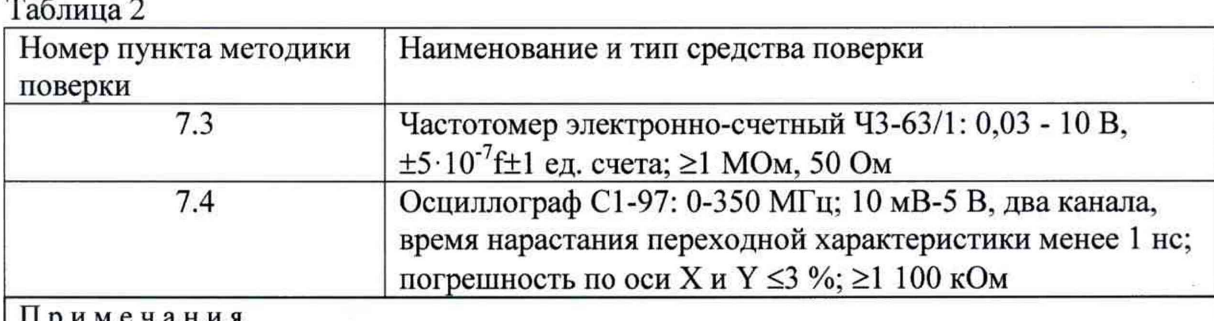

Примечания

1 Вместо указанных эталонных средств измерений разрешается применять другие средства, обеспечивающие измерение соответствующих параметров с требуемой точностью. 2 Эталонные средства измерений должны быть исправны, поверены и иметь свидетельства о поверке.

# **3 ТРЕБОВАНИЯ К КВАЛИФИКАЦИИ**

3.1 К проведению поверки допускаются лица:

- прошедшие обучение на поверителей радиотехнических СИ;

- изучившие эксплуатационную документацию поверяемого СИ;

- имеющие квалификационную группу по технике безопасности не ниже III.

### **4 ТРЕБОВАНИЯ БЕЗОПАСНОСТИ**

4.1 При поверке должны выполняться меры безопасности, указанные в руководствах и инструкциях по эксплуатации поверяемого тестера и средств поверки.

4.2 Рабочее место должно иметь соответствующее освещение.

### **5 УСЛОВИЯ ПОВЕРКИ**

5.1 При проведении поверки должны соблюдаться следующие условия:

- температура окружающей среды (20±5)°С;
- относительная влажность воздуха (65±15)%;
- атмосферное давление (100±8)кПа;
- напряжение сети питания (220±11)В;
- частота промышленной сети (50±0,5)Гц.

#### 6 **ПОДГОТОВКА К ПОВЕРКЕ**

6.1 Перед проведением поверки следует проверить наличие эксплуатационной документации и срок действия свидетельств о поверке на средства поверки.

6.2 Включить средства поверки и прогреть их в течение времени, указанного в инструкции по эксплуатации.

#### **7 ПРОВЕДЕНИЕ ПОВЕРКИ**

7.1 Внешний осмотр

Визуальным осмотром проверяют соответствие образца анализаторов технической документации в части комплектности, качества покрытий, фиксации регулировочных элементов, габаритных размеров, маркировки и упаковки.

7.2 Опробование

7.2.1 Проверяют номер версии встроенного программного обеспечения (ПО), появляющийся на промежуточном экране при входе в режим интерфейсов E l, Е2, ЕЗ или режим интерфейсов передачи данных. Повторить отображение версии можно нажатием клавиши F1.

Версия ПО должна быть не ниже:

- режим интерфейсов E1, E2, E3 - 50.56;

- режим интерфейсов передачи данных - 50.54.

7.2.2 Опробование проводят после ознакомления с руководством по эксплуатации. Проверяют возможность включения анализатора и его работоспособность.

Проверяют возможность выбора параметров интерфейса, общих настроек, установки настроек процесса тестирования.

**Далее проводят проверку работы анализатора на себя, в режиме Е1 и Е2 (на симметричных и несимметричных портах), соединяя вход с выходом. Устанавливают режим работы от внутреннего генератора, структуру сигнала ПСП 2\*15-1. При нажатии клавиши START** не должны гореть лампочки LOS и ALARM. При введении ошибок должен **осуществляться счет ошибок.**

**Если результаты опробования положительные, приступают к поверке.**

**7.3 Определение относительной погрешности по частоте внутреннего задающего генератора**

**Проверку погрешности по частоте внутреннего задающего генератора проводят путем измерения тактовой частоты передаваемого сигнала на интерфейсах цифровых трактов с помощью частотомера, присоединяемого к выходу "75 Ом" испытываемого анализатора. Устанавливают интерфейс Е2. Измеряют частоту бесциклового сигнала в виде испытательной последовательности "Все единицы". Измерение выполняют согласно инструкции по эксплуатации частотомера**

**Номинальное значение измеренной тактовой частоты при периодическом сигнале "Все 1" составляет 4224 кГц. Результаты испытания считаются положительными, если измеренное значение частоты находится в пределах от 4223992 до 4224008 Гц, что соответствует относительной погрешности по частоте внутреннего задающего генератора**  $+2.10^{-6}$ .

**7.4 Определение амплитуды выходных импульсов**

**7.4.1 Цифровые интерфейсы El, Е2, ЕЗ и ОЦК**

**Проверка амплитуды и длительности импульсов на выходе интерфейсов осуществляется с помощью осциллографа.**

**Устанавливают режим бесциклового измерительного сигнала и тестовый сигнал в виде одних единиц или одних нулей (для ОЦК устанавливают также периодическую последовательность, где имеются сдвоенные импульсы).**

**По изображению импульсов на экране определяют параметры выходных импульсов, сравнивая их данными таблицы 7.1. Результаты поверки считаются положительными, если измеренные значения находятся в пределах указанных значений.**

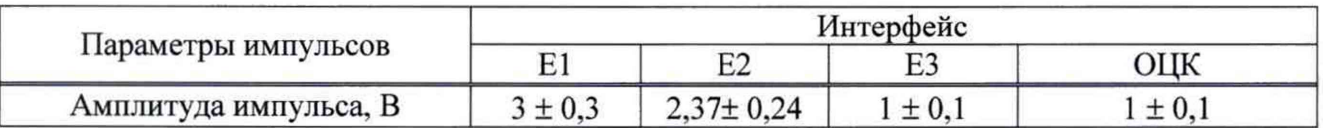

**Таблица 7.1 - Амплитуда импульсов на электрических стыках цифровых трактов**

**7.4.2 Интерфейсы передачи данных**

**Амплитуду выходных импульсов измеряют с помощью осциллографа или вольтметра следующим образом:**

**Устанавливают в меню анализатора соответствующий интерфейс, пользуясь руководством по эксплуатации, подключают соответствующий переходный кабель, и измеряют амплитуду импульса. Результаты поверки считаются положительными, если измеренное значение амплитуды для интерфейсов:**

**1) Х.21: на контактах 2 - 9 переходного кабеля "КПА-Х.21", подключенного к разъему "Vx", при выключенном сигнале управления**

**- на нагрузке 3,9 кОм -** <6 **В**

**- на нагрузке 100 Ом - >2 В**

**2) V.35: на контактах Р - S переходного кабеля "КПА-У.35", подключенного к разъему "Ух", при выключенном сигнале управления и выключенных функциях DTR и RTS на нагрузке 100 Ом для логического нуля - в пределах минус (0,44 - 0,66) и для логической единицы в пределах плюс (0,44 -0,66) В.**

**3) V.36: на контактах 4-22 переходного кабеля "КПА-У.Зб", подключенного к разъему "Vx", при выключенном сигнале управления и выключенных функциях DTR и RTS**

**- на нагрузке 100 Ом - <-2 В и для логической единицы >2 В.**

**4) RS-232: на контактах 3 - 5 переходного кабеля "КПА- RS232", подключенного к разъему "Vx", при выключенном сигнале управления и выключенных функциях DTR и RTS**

**- на нагрузке 18 кОм - <20 В**

**- на нагрузке 3 кОм амплитуда должна быть >5 В**

**5)С1-И: на выходе устройства преобразования УП NRZ/Cl-И, подключенного к разъему NRZ,**

**- на нагрузке 150 Ом (установлена внутри анализатора) амплитуда должна быть**  $(1 \pm 0.1)$  **B**.

6**) NRZ: на контактах 5 - GND кабеля NRZ/Ft, подключенного к разъему NRZ,**

**- на нагрузке 150 Ом (установлена внутри анализатора) амплитуда должна быть для логического нуля <0,4 В и для логической единицы >2,4 В.**

7) RS-422: на контактах 1 - 11 переходного кабеля KIIA-RS422/485, подключенного к **разъему "Vx"**

**- на нагрузке 3,9 кОм -** <6 **В**

**- на нагрузке 100 Ом - >2 В**

8) RS-485: на контактах 1 - 11 переходного кабеля KIIA-RS422/485, подключенного к **разъему "Vx", при выключенном сигнале управления и выключенных функциях DTR и RTS**

**- на нагрузке 54 Ом - <5 В**

# 8 **ОФОРМЛЕНИЕ РЕЗУЛЬТАТОВ ПОВЕРКИ**

**8.1 Результаты поверки удостоверяют знаком поверки и свидетельством о поверке в случае соответствия анализаторов требованиям, указанным в технической документации. Знак поверки и форма свидетельства о поверке должны соответствовать Приложению 1 к Порядку проведения поверки средств измерений, требований к знаку поверки и содержанию свидетельства о поверке, утвержденному приказом Миипромторга России от 02.07.2015 г. № 1815.**

**8.2 В случае отрицательных результатов поверки на анализатор выдают извещение о непригодности с указанием причин непригодности по форме Приложения 2 к приказу № 1815.**

**Ведущий научный сотрудник ФГУП ЦНИИС Н.Ф. Мельникова**

**Главный конструктор разработки ОАО "СУПЕРТЕЛ " И.Д. Толстихин**